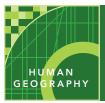

# The Human Development Index

from the Esri GeoInquiries<sup>™</sup> collection for Human Geography

| Audi                                          | ence – Human geography                                                                                                    | Time required – 15 minutes                                                                              |
|-----------------------------------------------|----------------------------------------------------------------------------------------------------|----------------------------------------------------------------------------------------------------|
| Activity                                      | Explore the spatial patterns of the Human Development Index (HDI) to identify regional pat-<br>terns and causal factors in the data.                                                                                                    |                                                                                                    |
| APHG Benchmarks                               | APHG: VI:B2 Analyze spatial patterns of social and economic development – GNI per capita.<br>APHG: VI:B1 Explain social and economic measures of development – HDI, Gender Inequali-<br>ty Index (GII), Total Fertility Rate (TRF).<br>APHG: VI:B6 Social and economic measures of development — Changes in fertility<br>and mortality |                                                                                                    |
| Learning Outcomes                             |                                                                                                    | evelopment statistics to identify and explain cor-<br>and other APHG topics (for example, fertility and |
| Map URL: http://esriurl.com/humanGeoInguirv12 |                                                                                                    | m/humanGeoInguirv12                                                                                     |

## ? Ask

#### What is development?

- "Development" is a complicated word.
- ? What are some characteristics of a developed or less developed society?
- → Click the link above to launch the map.
- ? The UN creates an index from health, education, and wealth indicators to assess a country's level of development.
- ? What statistics do you think could be used as indicators? [Health: life expectancy; education: years of schooling; wealth: per capita income.]

## Acquire

#### How does development compare around the world?

- → Click on the United States and examine the pop-up. Repeat for Brazil and Pakistan.
- ? How does the index vary for these countries? [The United States has the highest 2017 HDI (0.92), Brazil has an HDI of 0.75, and Pakistan has an HDI of 0.56.]
- ? Which regions are the most and least developed in the world? [The most developed regions are Europe and North America, whereas the least developed are Africa and Southeast Asia.]

## 🔍 Explore

#### How does crime affect development?

- → With the Details button underlined, click the button, Show Contents of Map (Content).
- → Uncheck the box to the left of the layer name, Human Development Index, 2017.
- → Turn on the layer, Murder Rates per 100,000.
- → Click the button, Bookmarks. Select Central America.
- ? Which country has the highest 2015 murder rate? [El Salvador]
- ? What correlation is there between development and crime? [A higher murder rate correlates with lower development index scores.]

#### What effect does birth rate have on development?

- → Show only the layer, Total Fertility Rate.
- → Filter the data to find regions with the highest fertility rates. (See Filter Tooltip below.)"
- → From the Contents pane, click the button, Filter.
- → Build this query: Total Fertility Rate 2016 Is Greater Than 3 (value).
- ? How does this statistic correlate with development? [Higher fertility rates correlate with lower levels of development.]
- → Turn off the layer, Total Fertility Rate.

### 🖌 Act

#### How does gender inequality affect development?

- → Turn on the two layers: Gender Inequality Index and the GNI Per Capita.
- → Compare the two layers by turning them on and off.
- ? What is the general relationship between these two layers? [Wealthier countries have less gender inequality.]
- → Explore the regions of the world, visually.
- ? Is there a region that has very high per capita income but also experiences high levels of gender inequality? [The Middle East, and the Persian Gulf oil states more specifically.]
- ? How do income and gender inequality affect a country's HDI ranking? [Income raises the rank, but gender inequality lowers the rank of human development.]

#### FILTER

- Filter is only available for certain map layers.
- In the Content pane, hover over the map layer name.
- Under the map layer name, click the button, Filter.
- Set the filter parameters.
- Be sure to press the apply button.

#### TABLE SORT

- Filter is only available for certain map layers.
- In the Content pane, hover over the map layer name.
- Under the map layer name, click the button, Show Table.
- Click the field name (column header).
- Choose Sort Ascending or Descending.

### **Next Steps**

**DID YOU KNOW?** ArcGIS Online is a mapping platform freely available to public, private, and home schools. A school subscription provides additional security, privacy, and content features. Learn more about ArcGIS Online and how to get a school subscription at http://www.esri.com/schools.

#### THEN TRY THIS ...

- Use Enrich Data (in the Analysis tools) to add additional demographic, population, or economic data to the existing HDI dataset for targeted geographies.
- Create a story map using demographic data to highlight the metrics that are a part of the HDI composite statistic.

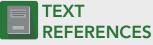

This GIS map has been cross-referenced to material in sections of chapters from these texts.

- Human Geography: A Short Introduction by Oxford
  University Press Chapter 10
- The Cultural Landscape by Pearson Chapter 9

**WWW.ESRI.COM/GEOINQUIRIES** copyright © 2015-2019 Esri Version Q2 2019. Send feedback: http://esriurl.com/GeoInquiryFeedback

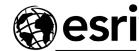

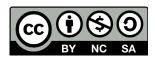

THE SCIENCE OF WHERE